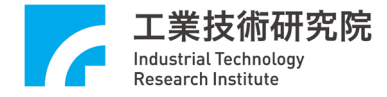

# 數位設計平台預約系統

# **Digital Design Platform Reservation System**

# **操作手冊**

## **User Guide**

## 工業技術研究院 智慧機械科技中心

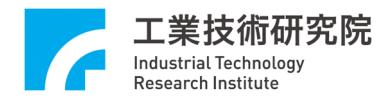

### 目次

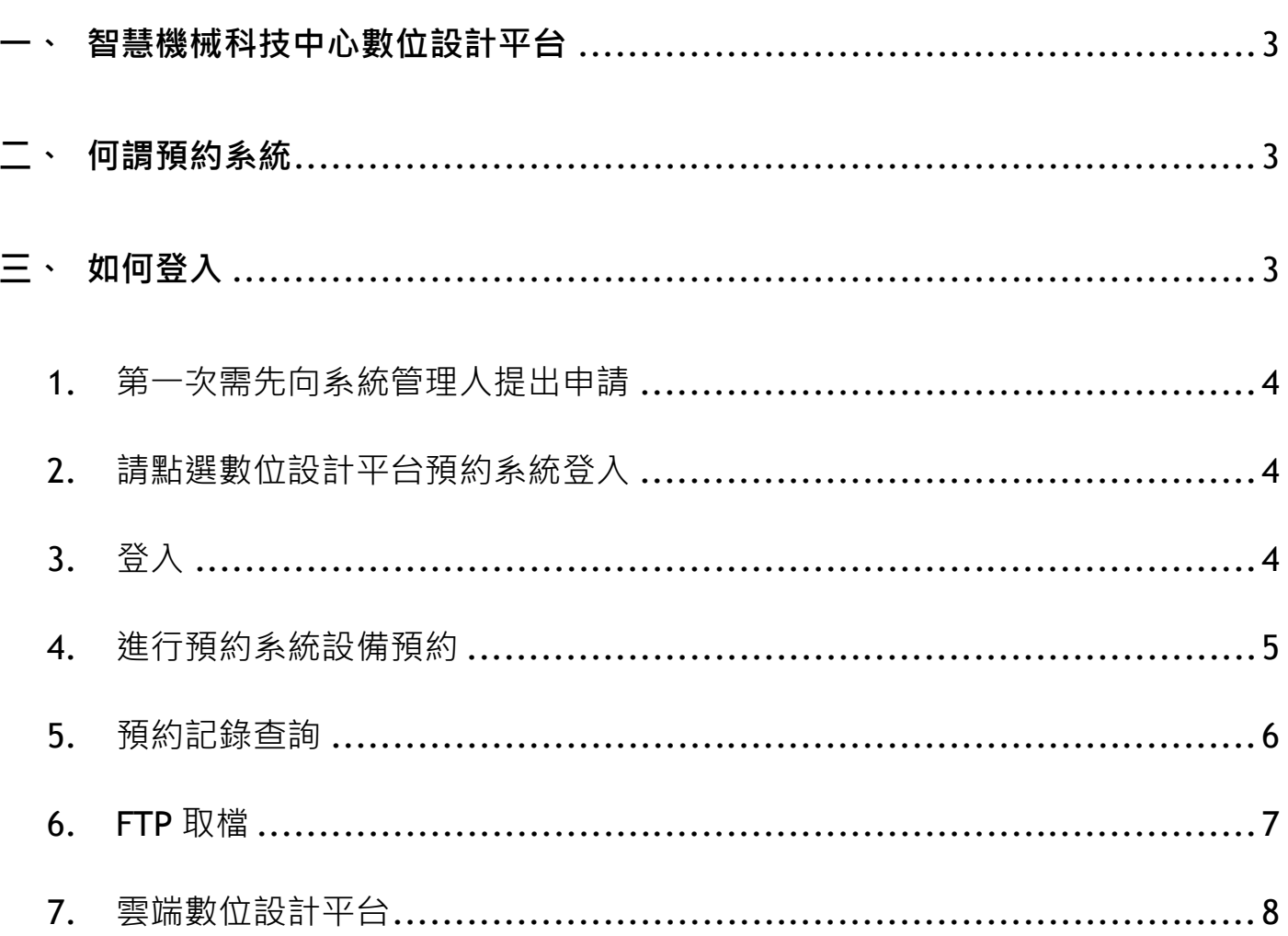

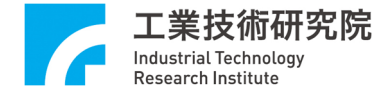

#### **一、 智慧機械科技中心數位設計平台**

台灣工具機產業憑藉完整之協力體系,建構出堅強的整機及零組件硬體實力;面對航太、 汽車、3C 產業等精密製造業對於高效率加工設備的需求日漸提升,本中心以數位設計技術、 智能化加值軟體與數位製造技術為三大核心技術,期望建立世界級數位化製造技術開放實 驗室,成為機械產業技術支援服務與系統整合研發中心。

#### **二、 何謂預約系統**

雲端數位設計平台針對研發分析、解析製造過程等需求,整合相關性應用軟體,透過遠端 連線達到即開即用設計應用平台。提供需求人員適當性的應用,平台整合了有限元素分析 軟體、快速建模模組並且提供結構專家化模組,平台採用預約制,使用者第一次需先向管 理申請帳號,才能使用平台資源。

#### **三、 如何登入**

第一次需要先向管理員提出帳戶申請,再依使用者身份登入預約系統進行預約。 數位設計平台登入網頁: http://www.itrivm.org.tw/

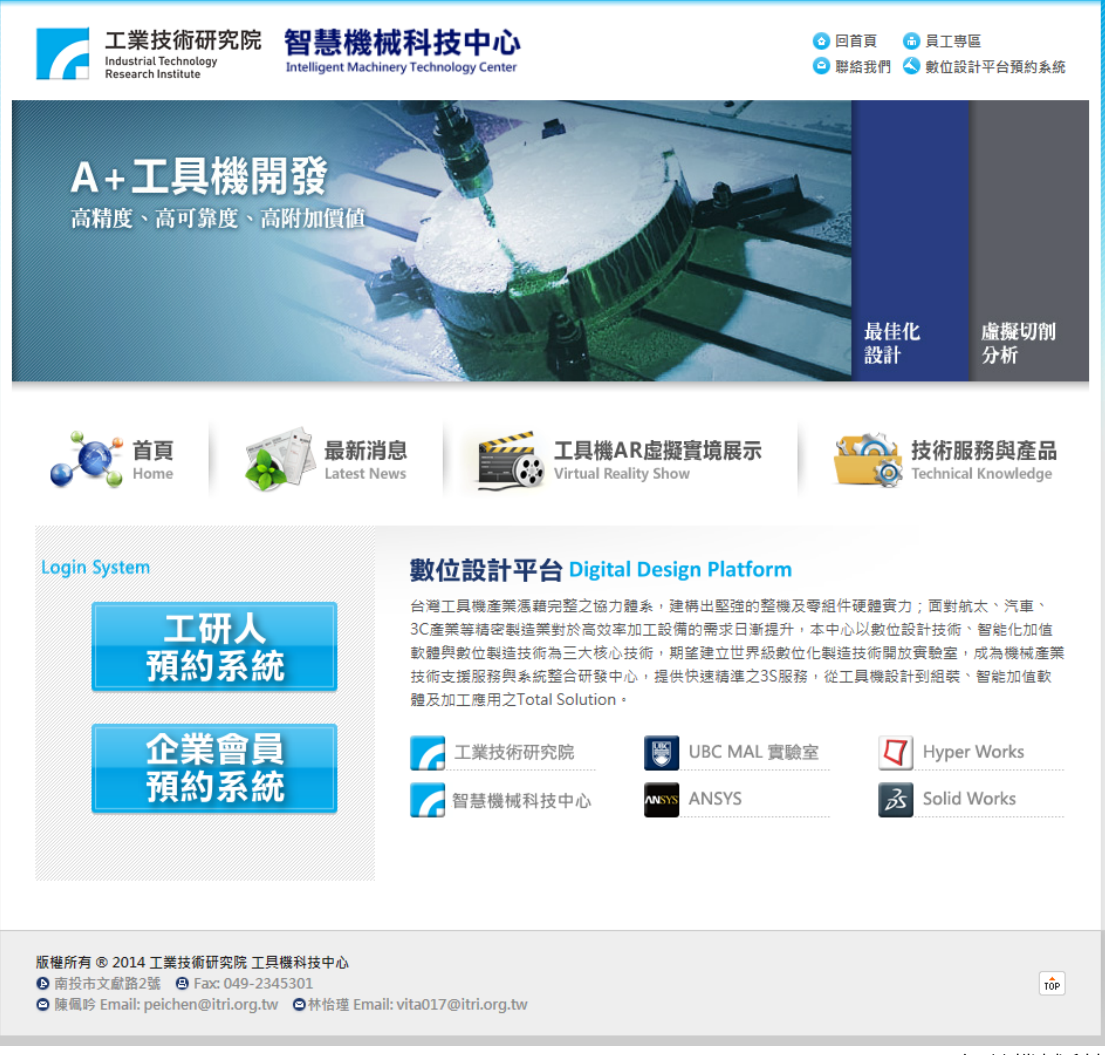

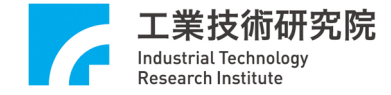

#### **操作步驟**

- 1. 第一次登入平台,需先 E-MAIL 向系統管理人提出申請, 待管理者審核通過,會由系統發送 E-MAIL 帳號開通通知信件。
	- A. 系統管理人: <sup>◎</sup> 林怡瑾 Email: vita017@itri.org.tw
	- B. 系統管理人: <sup>◎</sup> 陳佩吟 Email: peichen@itri.org.tw
- 2.請點選數位設計平台預約系統登入

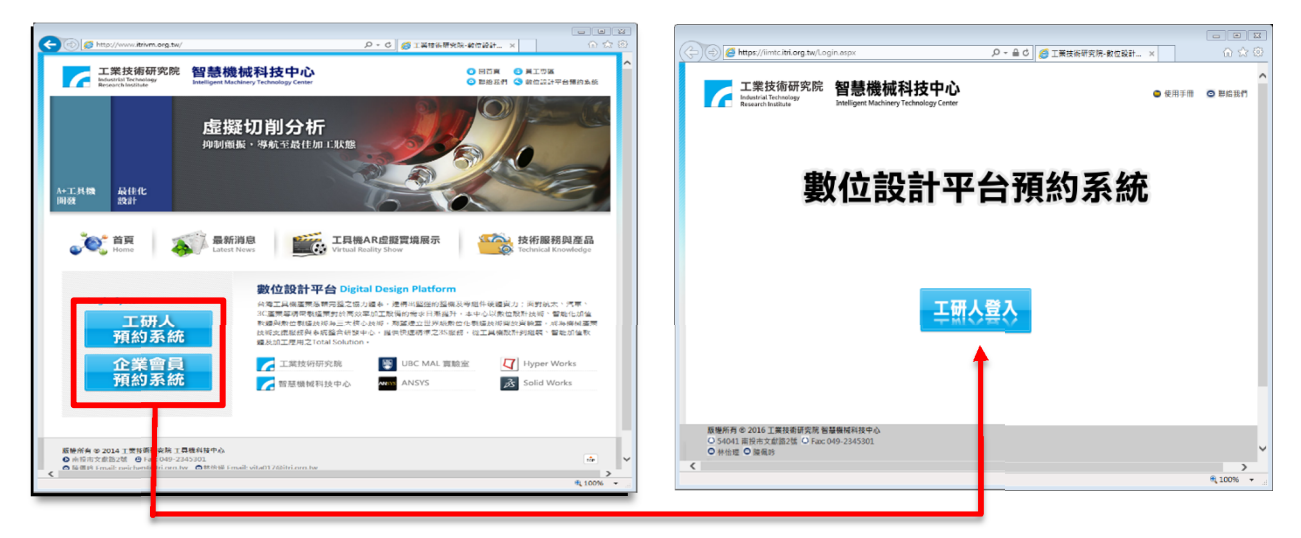

3. 登入

工研院員工請點選工研人預約系統登入,帳號、密碼為工研院單一認證入口帳號與密碼。 業界同仁請點選企業會員預約系統登入,輸入由系統管理人所建立的帳號、密碼。 企業會員可使用忘記密碼,輸入帳號與電子郵件取回密碼。

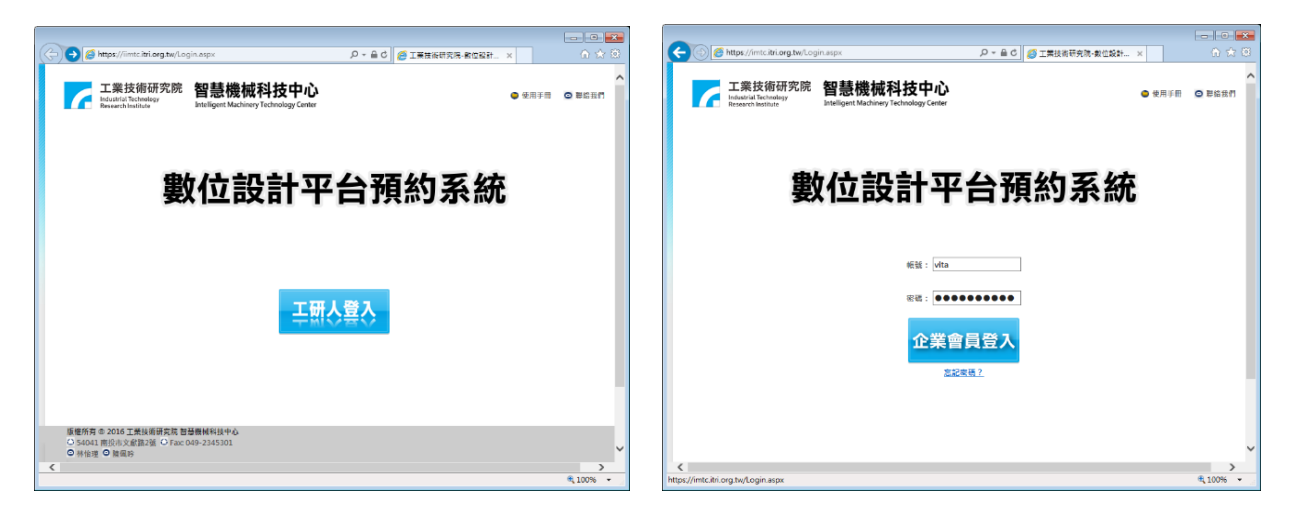

工研人預約系統登入書面 しゅうしゃ こうしゃ こうかん こうかん こうしゅう エクトラン

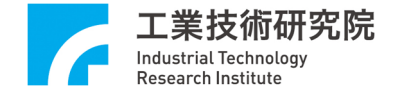

4. 進行預約系統設備預約

 $\overline{4}$ 

可預約

可預約

 $\overline{a}$ 

可預約

預約系統開放預約未來 14 天之預約權限,連續預約天數以 3 天為上限。

- A. 預約記錄查詢:查詢目前和歷史預約記錄。
- B. 灰色方框不可預約日期, 藍色顯示尚可預約日期, 直接點選即可進行預約。

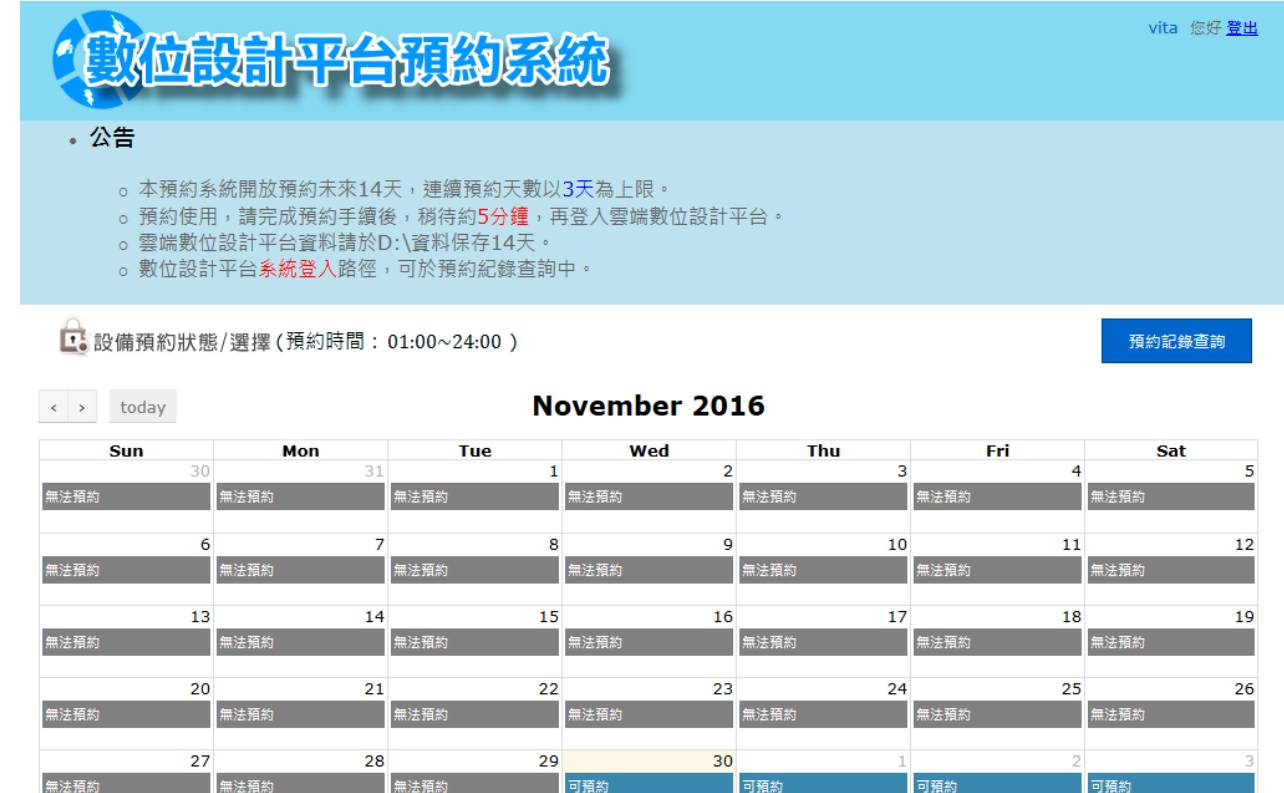

版權所有 ® 2015 工業技術研究院 智慧機械科技中心 系統聯絡人: 林怡瑾 陳佩吟

可預約

可預約

 $\overline{8}$ 

可預約

 $\overline{a}$ 

可預約

 $10$ 

軟體預約畫面

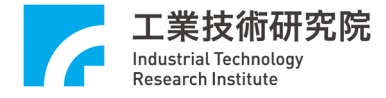

C. 選擇"可預約"後,可進行軟體預約。

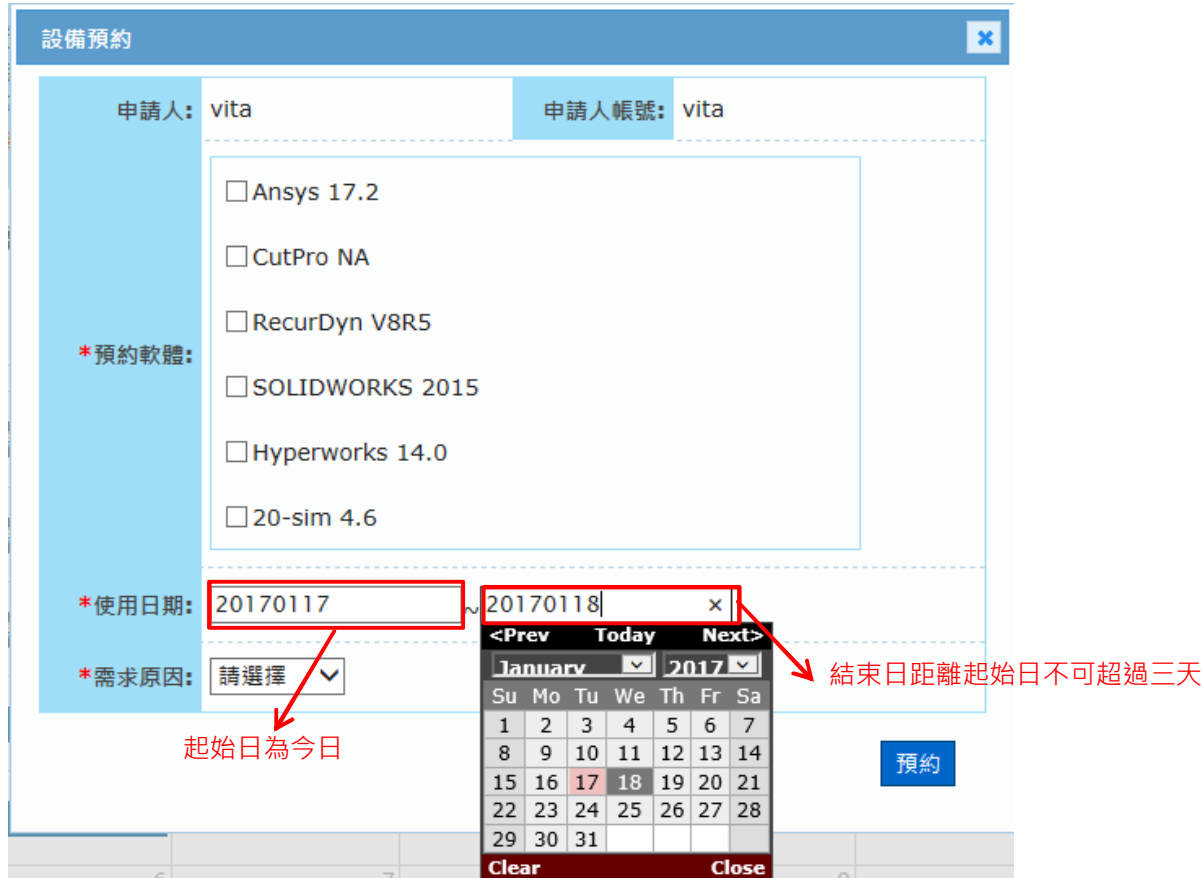

#### 5. 預約記錄查詢

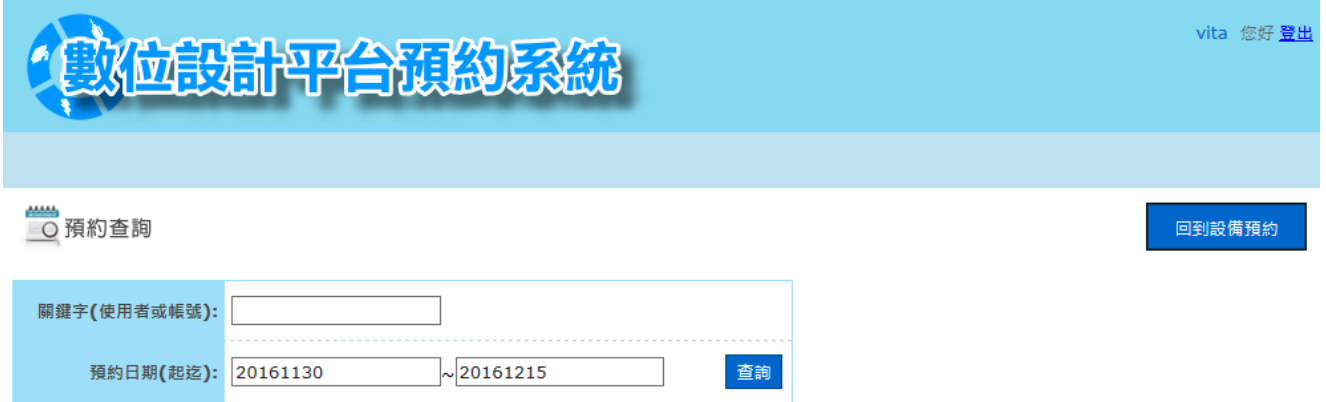

#### ※首次使用預約系統,請10分鐘後再執行系統登入。

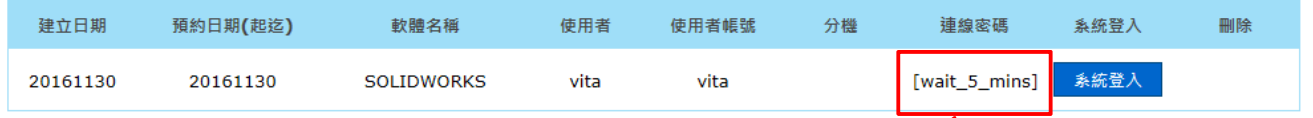

密碼由系統產生,需等<mark>存 5</mark> 分鐘,系統會發送 E-MAIL 至信箱,或5分鐘後重新整理網頁取得密碼。

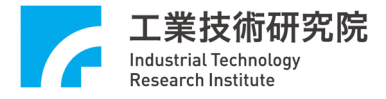

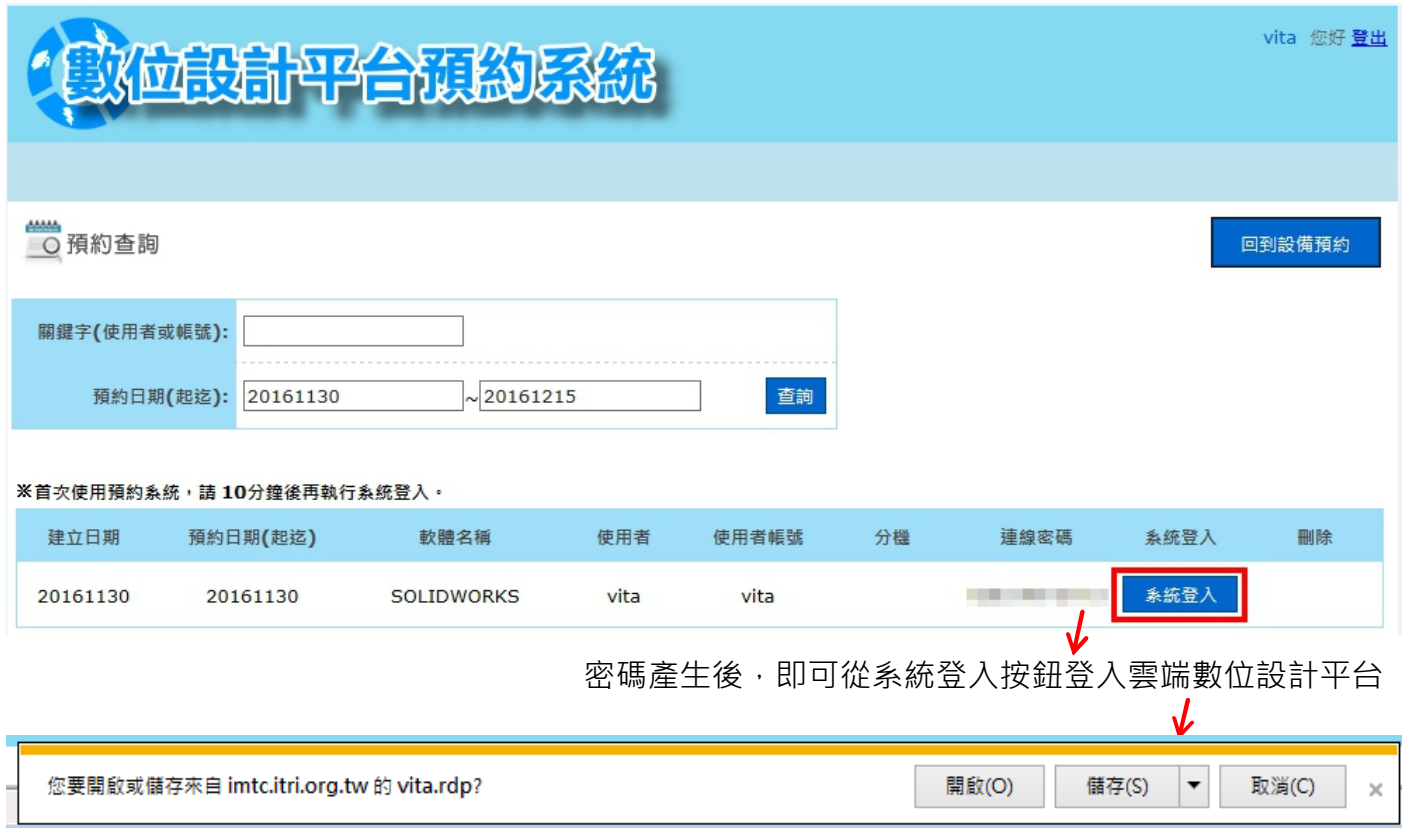

- 6. FTP 取檔
	- A. 預約使用雲端數位平台結束後(24:00),FTP 取檔時間為預約結束後一小時(01:00),即可 登入存取檔案,連線資訊在工業技術研究院-數位設計平台(預約通知)mail 中。

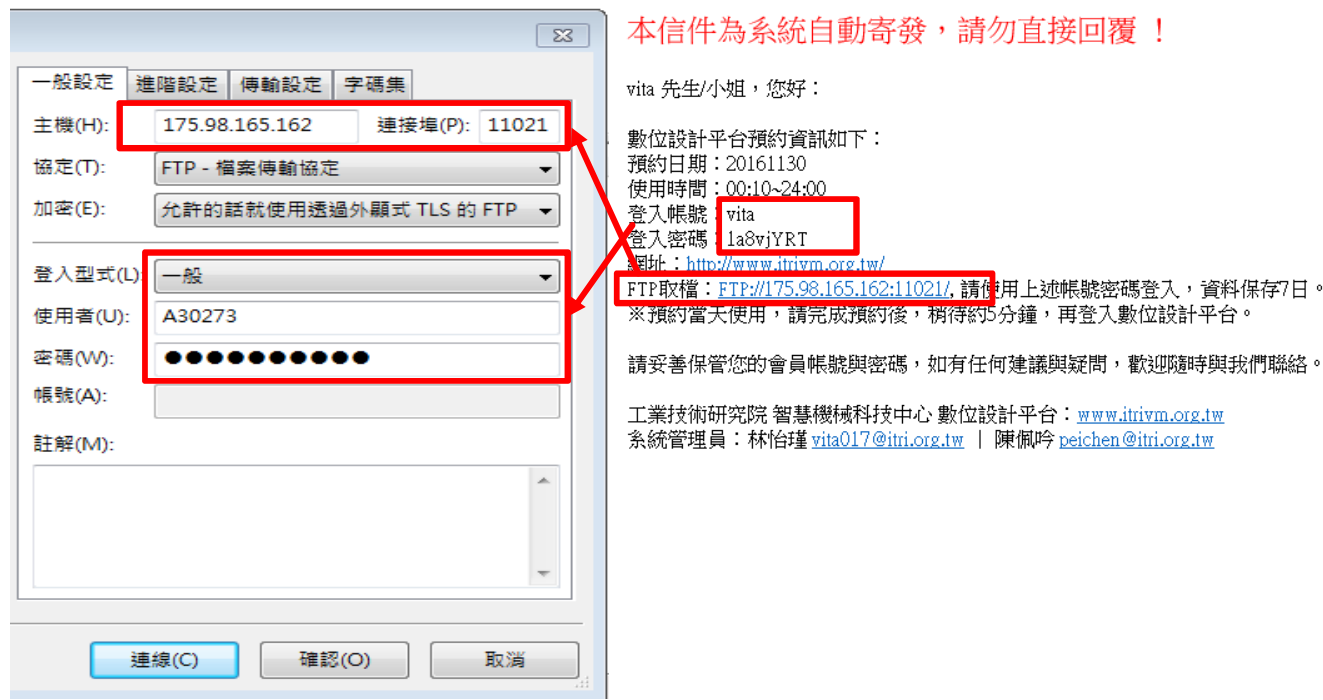

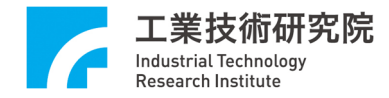

### B. FTP 連線成功後,在 D:\目錄下取得檔案(24:00~01:00 為檔案同步時間, 此時無法使用 此資料夾)。

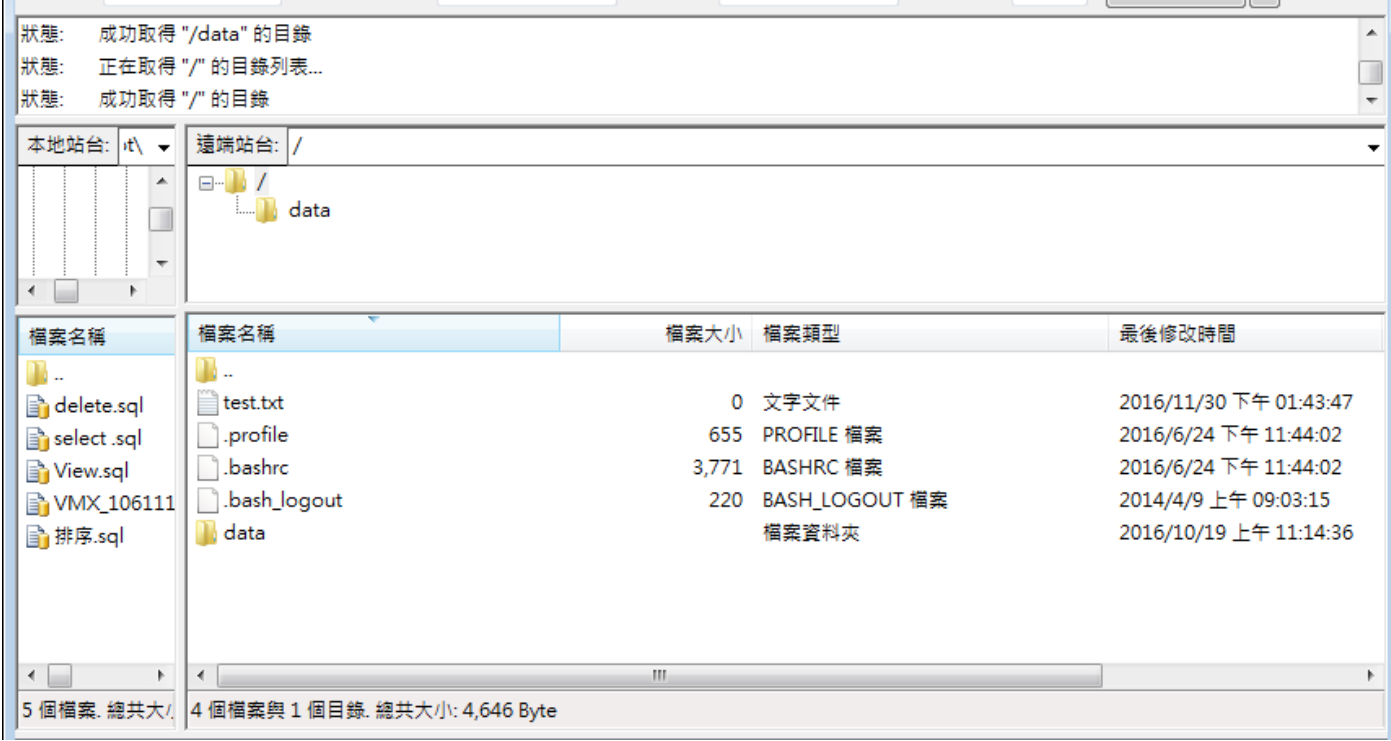

#### 7. 雲端數位設計平台

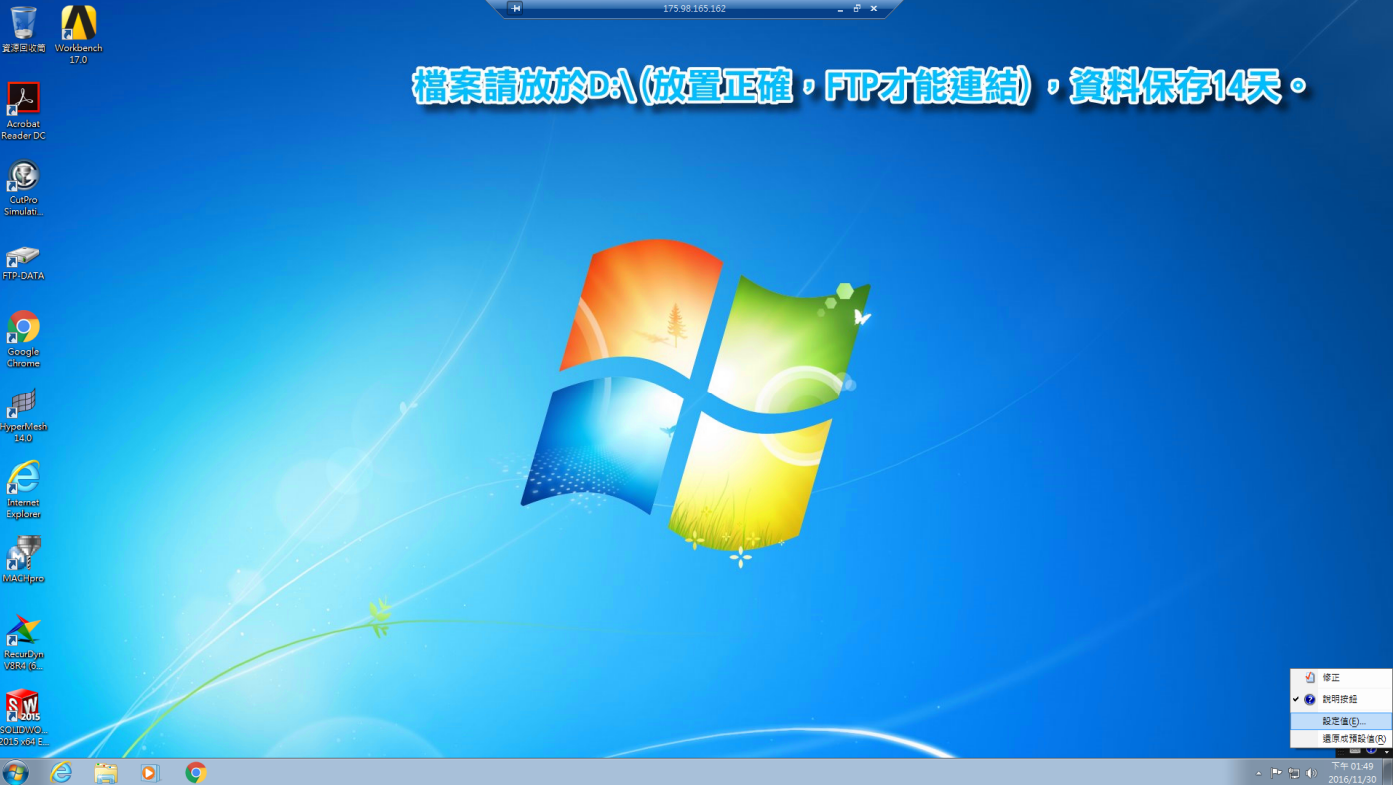